**ООО «Центр Техавтоматика»**

# **ПРИБОР ВЕСОИЗМЕРИТЕЛЬНЫЙ ЦЕНТА**

**Руководство по эксплуатации ЦТАО.4274.002 РЭ**

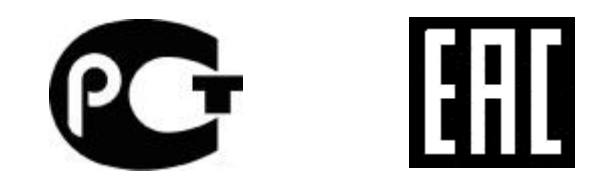

Новосибирск, 2020

#### **ВВЕДЕНИЕ**

Настоящее руководство по эксплуатации (далее РЭ) прибора весоизмерительного (далее прибор) предназначено для изучения правил работы с прибором, содержит сведения о параметрах и условиях эксплуатации. Является документом, совмещенным с паспортом.

#### **1 НАЗНАЧЕНИЕ**

1.1 Приборы серии ЦЕНТА предназначены для преобразования сигналов тензорезисторных датчиков в цифровой код, пересчета кодов данных сигналов в единицы веса и индикации результатов взвешивания на алфавитно-цифровом дисплее.

Прибор может использоваться составной частью в системах измерения веса, измерения силы, автоматического дозирования и измерения расхода потоков сыпучих материалов.

Все модели прибора идентичны по схемотехническому и конструктивному исполнению и отличаются количеством реализованных входов подключения тензорезисторных датчиков, силовых дискретных выходов и дискретных входов и заложенными в программное обеспечение алгоритмами управления силовыми выходами.

Приборы серии ЦЕНТА имеют как встроенные модули аналого-цифрового преобразования (устройства обработки аналоговых данных) для подключения первичных тензопреобразователей, так и имеют интерфейсный канал для подключения внешних модулей «ЦЕНТА ТПУ». Интерфейсный канал позволяет подключать до четырех модулей «ЦЕНТА ТПУ», каждый из которых имеет в своем составе до четырех модулей аналого-цифрового преобразования (устройства обработки аналоговых данных), идентичных по схемотехнике и конструктивному исполнению встроенным модулям.

1.2 Модели приборов серии ЦЕНТА:

- модель «1» прибора предназначена для использования в составе автомобильных или вагонных весов;
- модель «2» для управления проходными бункерными тензометрическими порционными весами;
- модель «3» для управления одиночными или сдвоенными или карусельными весовыбойными установками;
- модель «4» для управления многокомпонентным весовым дозатором.
- 1.3 Прибор содержит:
	- источник питания схемы прибора от сети 220 В 50 Гц;
	- источник питания модулей аналого-цифрового преобразования;
	- источник питания внешних цепей контрольных релейных входов;
	- источник питания внешних модулей аналого-цифрового преобразования (устройств обработки аналоговых данных) в составе подключаемых модулей «ЦЕНТА ТПУ»;
	- схема управления прибором, в составе:
		- o управляющий микроконтроллер со схемой энергонезависимой памяти;
		- o контроллер клавиатуры и служебного дисплея;
		- o схема управления светодиодным семисегментным дисплеем оперативного контроля;
		- o схема управления силовыми управляющими выходами;
		- o схема контроля силовых управляющих выходов;
		- o схема сопряжения с уровнями сигналов контрольных релейных входов;
	- внутренние модули канала аналого-цифрового преобразования (устройства обработки аналоговых данных) в составе:
		- o схема питания и сопряжения тензорезисторных датчиков;
		- o схема аналого-цифрового преобразования;
		- o узел гальванической развязки от схемы управления прибором;
	- модуль интерфейсный в составе:
		- o узел гальванической развязки от схемы управления прибором;
		- o схема интерфейса RS232 или RS485.

### 2 ТЕХНИЧЕСКИЕ ХАРАКТЕРИСТИКИ

2.1 Технические характеристики приведены в таблице 1.

Таблица 1.

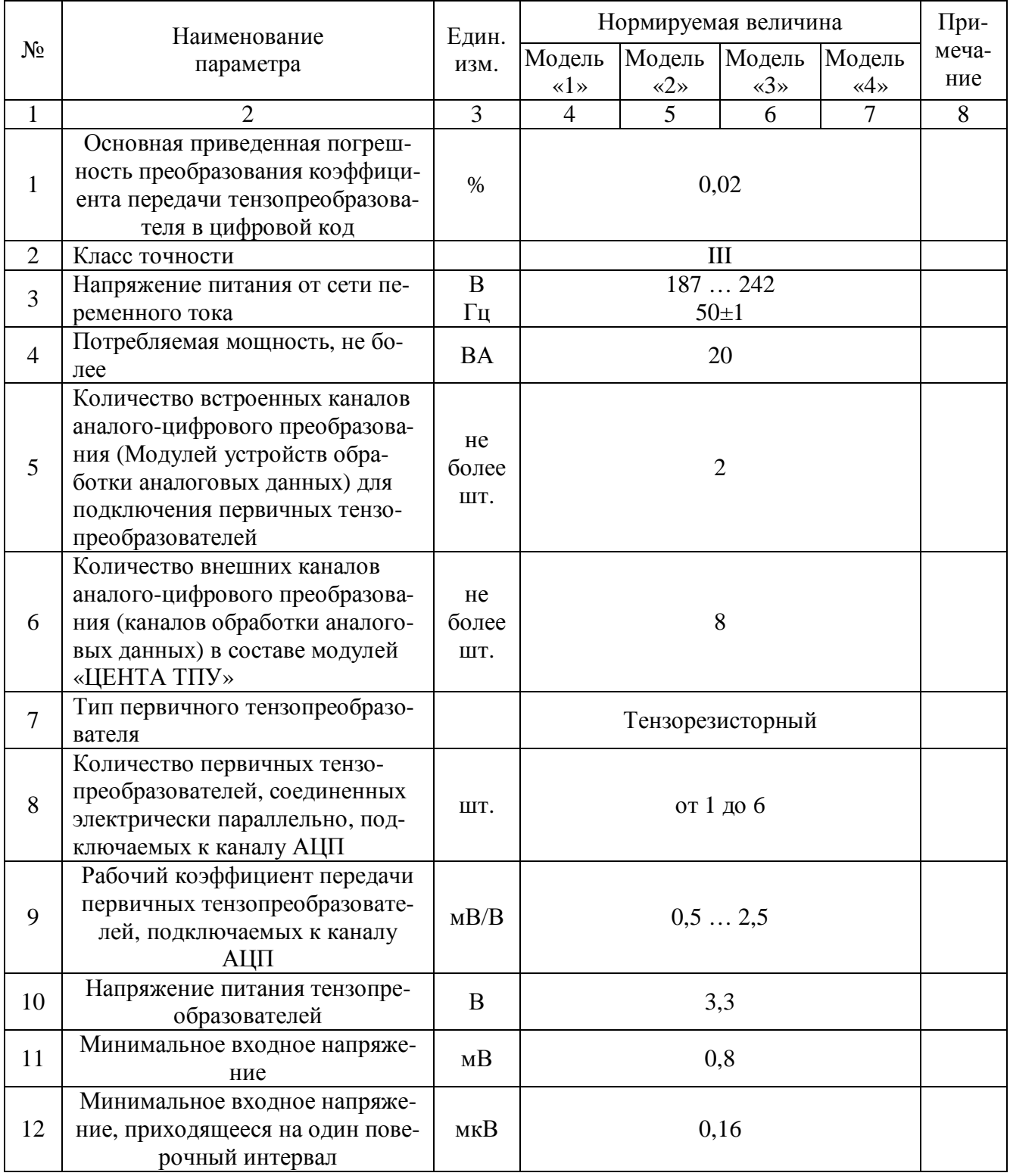

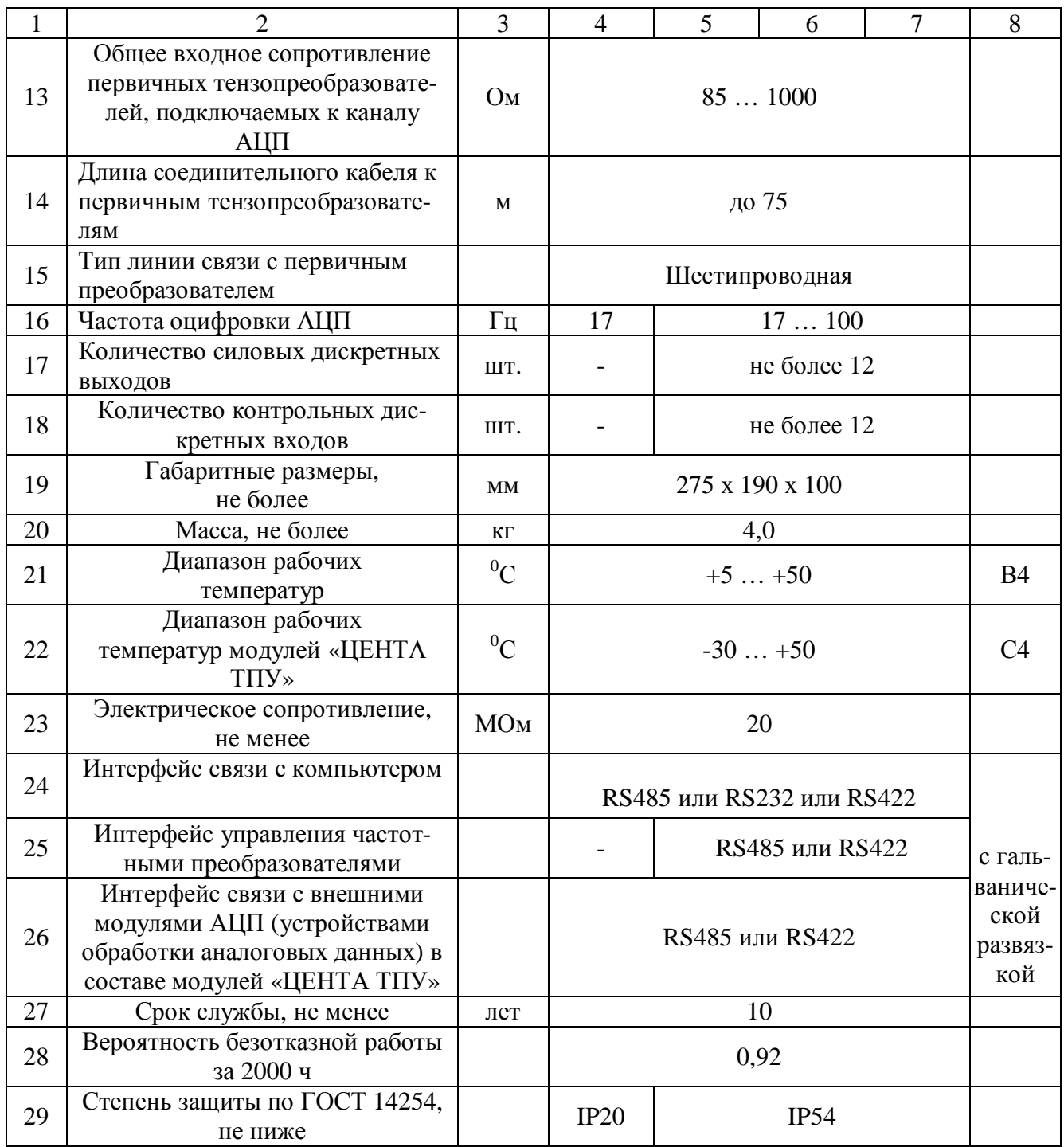

#### 3 КОМПЛЕКТНОСТЬ

Комплектность поставки прибора должна соответствовать таблице 2 Таблица 2

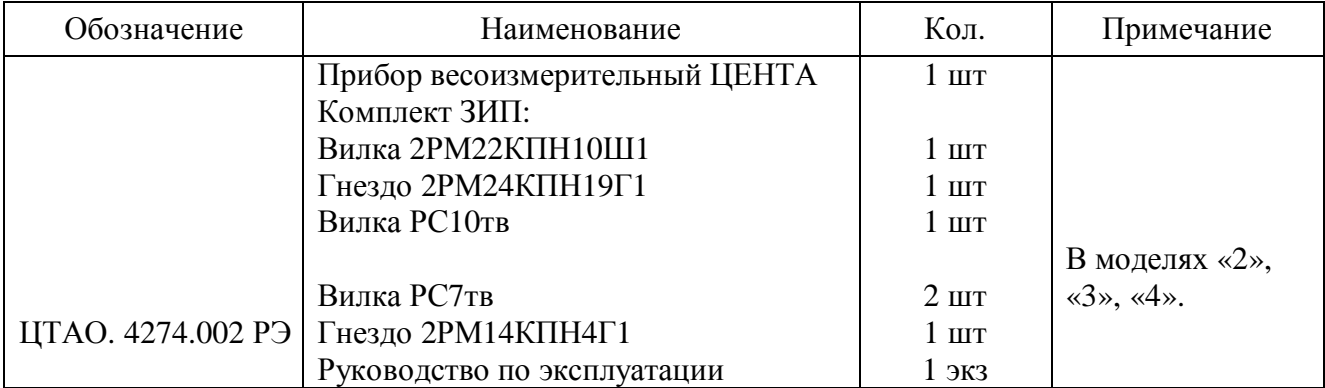

#### **4 МЕРЫ БЕЗОПАСНОСТИ**

4.1 В приборе используется опасное для жизни напряжение 220 В и 50 Гц.

4.2 Защита от поражения электрическим током – класс I по ГОСТ 12.2.091-2012

4.3 Электрическое сопротивление изоляции цепей сетевого питания относительно корпуса при температуре окружающего воздуха (20±5 ) °С и относительной влажности не более 80 % должно быть не менее 20 МОм.

4.4 Электрическая изоляция цепей сетевого питания относительно корпуса должна выдерживать в течение 1 мин. при температуре окружающего воздуха (20±5 ) °С и относительной влажности не более 80 % испытательное напряжение 1000 В переменного тока частотой 50 Гц.

4.5 К работе с прибором допускаются только лица, изучившие настоящее РЭ

#### **5 УСТРОЙСТВО И ПРИНЦИП РАБОТЫ**

Внешний вид прибора ЦЕНТА приведен на рис.1

На передней панели прибора находятся три группы индикации и клавиатура.

5.1 Группа сигнальных светодиодов в самой верхней части панели (1) предназначена для оперативного контроля работы прибора.

5.2 Ниже группы сигнальных светодиодов находится семизначный семисегментный светодиодный индикатор оперативного контроля (2). В зависимости от выбранного режима отображения информации, на него может выводиться значение текущего измерения веса либо значения счетчиков продукции (сменного либо общего, количество отвесов либо вес).

5.3 Под индикатором оперативного контроля, в левой части панели прибора находится служебный двухстрочный алфавитно-цифровой дисплей (3). Служит для отображения служебной, диагностической информации.

5.4 Кнопки управления весовым прибором разделены на 3 функциональных группы:

5.4.1 Кнопки оперативного управления дозаторами «СТАРТ», «СТОП», «НАВЕС1», «РАЗГР.1», «НАВЕС2», «РАЗГР.2».

5.4.2 Кнопки счетчика продукции «СЧЕТ», «СБРОС»

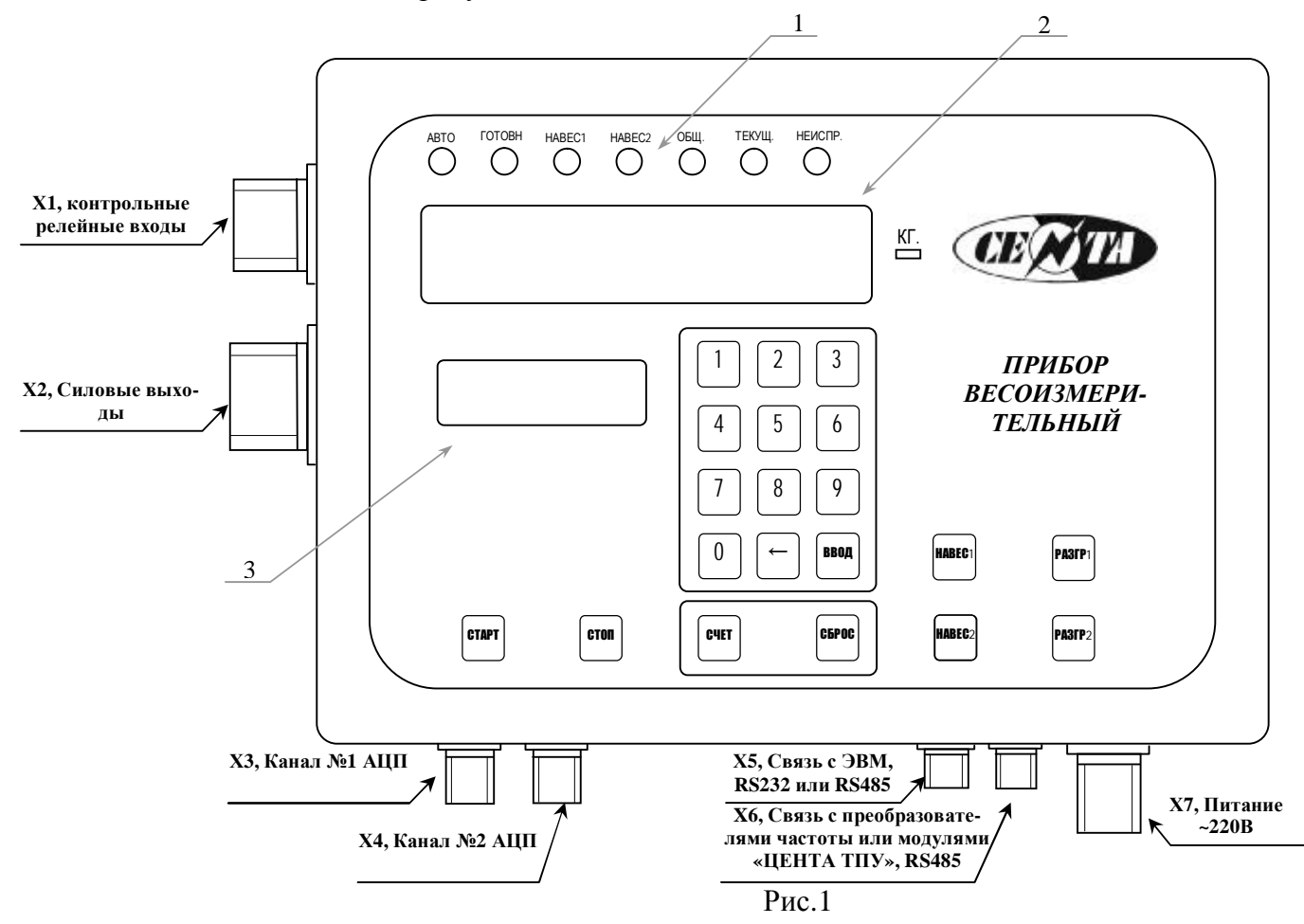

5.4.3 Служебная клавиатура – кнопки «1»… «9», «0», «←«, «ВВОД», служит для просмотра и задания параметров и режимов прибора.

 5.5 Разъемные соединения X1 … X7 служат для соединения весоизмерительного прибора с датчиками, исполнительными устройствами, компьютером.

5.6 Наименование и назначение каждого из индикаторов, кнопок управления, расписания разъемов весоизмерительного прибора, а также краткая инструкция по применению в зависимости от модели прибора описаны в приложениях 1 (для модели «1», ), 2 (для модели «2»), 3 (для модели «3»), 4 (для модели «4»).

#### **6 ПОДГОТОВКА К РАБОТЕ**

6.1 Подключить к прибору тензодатчики, дискретные датчики и выходные устройства. Если используются внешние устройства обработки аналоговых данных (модули АЦП в составе модулей «ЦЕНТА ТПУ»), подключить кабель связи с ними.

#### *ВНИМАНИЕ! Все подключения к прибору выполнять только когда он обесточен! Корпус прибора должен быть надежно соединен с контуром заземления!*

6.2 Включить прибор в сеть 220 В 50 Гц, розетка с заземленным выводом, и прогреть в течение не менее, чем 10 мин.

6.3 Если на служебном символьном индикаторе прибора отображается надпись «Нет калибровки», необходимо произвести калибровку прибора.

#### **7 КАЛИБРОВКА ПРИБОРА**

Калибровка производится в случае, если прибор не калиброван (на служебном символьном индикаторе прибора отображается надпись «Нет калибровки»). Калибровка весоизмерительного прибора, в зависимости от модели, производится согласно инструкции в приложениях 1 (для модели «1», ), 2 (для модели «2»), 3 (для модели «3»), 4 (для модели «4») и защищена паролем.

#### **8 НАСТРОЙКА ПАРАМЕТРОВ ВЕСОИЗМЕРИТЕЛЬНОГО ПРИБОРА ЦЕНТА**

8.1. Настройка параметров весоизмерительного прибора при помощи служебной клавиатуры (общие правила).

8.1.1. Для входа в режим настройки параметров прибора необходимо нажать кнопку «СТОП», затем кнопку «**¬**« (стрелка влево). Для выхода из режима настройки параметров прибора необходимо еще раз нажать кнопку «**¬**« или кнопку «СТОП». Перемещение по списку параметров осуществляется с помощью кнопок «2» (стрелка вверх) и «8» (стрелка вниз). Вход в режим редактирования выбранного параметра осуществляется нажатием кнопки «ВВОД».

8.1.2. При входе в режим редактирования возможен запрос на ввод пароля. При вводе пароля вместо вводимых цифр высвечиваются знаки «**\***». Для выхода из режима редактирования параметров с сохранением введённого значения необходимо нажать кнопку «ВВОД». Для удаления ошибочно введенной цифры в режиме редактирования, необходимо нажать кнопку «**¬**« (стрелка влево). Для изменения знака вводимого параметра необходимо удалить все введенные цифры и нажать кнопку «**¬**« (стрелка влево) при этом можно видеть изменение знака ( «+» или «-» ). Если необходимо, чтобы параметр был не определен, необходимо ввести значение «+999999».

8.1.3. При возникновении любых неисправностей в работе дозатора в автоматическом режиме, загорается светодиод «НЕИСПР.» и причина неисправности отображается на экране буквенно-цифрового дисплея. Для выхода из режима индикации неисправностей необходимо нажать кнопку «СТОП» и снова «СТАРТ». Если неисправность не исчезает, значит необходим внешний анализ неисправности с возможным изменением параметров дозатора или его ремонт

8.2. Общие для всех моделей пункты меню параметров прибора

8.2.1. «Параметры отображения» - подменю параметров, влияющих на представление информации на цифровых индикаторах и дисплее.

8.2.2. «Позиция десятичной точки» - параметр, указывающий дозатору сколько цифр после запятой необходимо высвечивать на большом цифровом индикаторе веса.

8.2.3. «Дискрет Отображения» - При выводе значения веса на большой цифровой индикатор, это значение округляется по заданному модулю. Пределы изменения параметра - 1...100 Грамм (в модели «1» единицы – кГ, диапазон 1…100 кГ).

8.2.4. «Контраст дисплея» - Параметр определяет контрастность отображения информации на алфавитно-цифровом служебном дисплее. Контрастность изображения зависит от температуры окружающей среды. Пределы изменения параметра 0...50. Меньшее значение (устанавливается при более низких температурах), - больший контраст, большее значение – при более высоких температурах – меньше контраст.

8.2.5. «Время подсветки дисплея» - Параметр определяет время подсветки алфавитноцифрового дисплея от последнего нажатия на любую кнопку. Введен для экономии электроэнергии (облегчает температурный режим прибора при высоких температурах окружающей среды). Предел изменения параметра - 0...6500 Сек

8.3. Описание меню параметров настройки прибора в зависимости от модели приведены в приложениях 1 (для модели «1», ), 2 (для модели «2»), 3 (для модели «3»), 4 (для модели «4»).

#### **9 ПРОГРАММНОЕ ОБЕСПЕЧЕНИЕ**

 9.1 Встроенное программное обеспечение (в дальнейшем – ПО) приборов весоизмерительных ЦЕНТА является метрологически значимым.

 9.2 Идентификационное наименование и номер версии (идентификационный номер) ПО, таблица 3, отображается на дисплее прибора после включения прибора на время, пока идет тест индикации. Кроме того, их можно посмотреть, пользуясь служебным меню прибора (пункт «Имя/АдресПрибора» служебного меню параметров прибора) Таблица 3

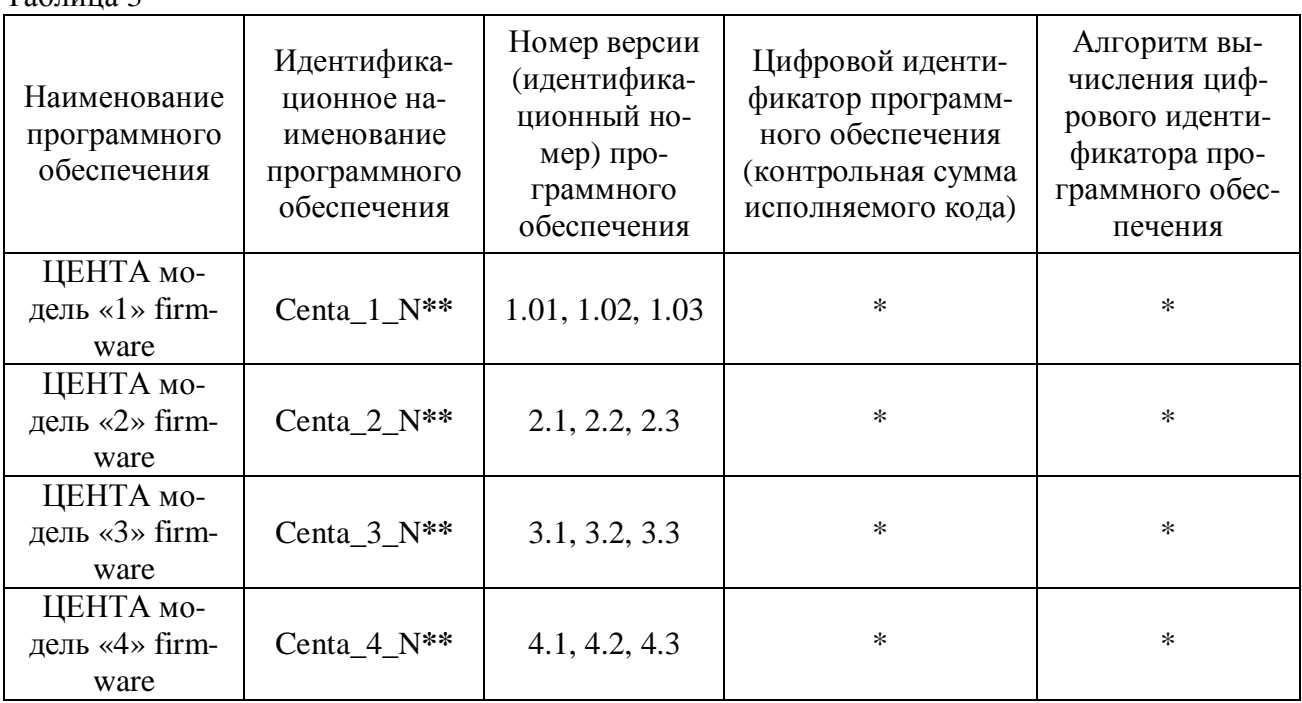

9.3 Защита от несанкционированного обновления или модификации ПО обеспечивается установкой пломбы, блокирующей вскрытие корпуса прибора.

**\* Примечание** Цифровой идентификатор программного обеспечения <sup>и</sup> алгоритм его вычисления не используется на устройствах при работе со встроенным ПО

**\*\* Примечание** <sup>N</sup> – заводской номер прибора

#### **10 МАРКИРОВКА**

На маркировочной табличке Прибора должны быть нанесены:

- o обозначение «Прибор весоизмерительный»;
- o тип и модель Прибора;
- o напряжение питания;
- o заводской номер;
- o год выпуска;
- o знак утверждения типа по ПР 50.2.107-09.

#### **11 ПОВЕРКА**

Поверка прибора весоизмерительного ЦЕНТА осуществляется по методике поверки, утвержденной ГЦИ СИ ФГУП СНИИМ.

Прибор должен подвергаться поверке при вводе его в эксплуатацию (первичная поверка), после ремонта, а также периодической. При периодической поверке прибор самостоятельно не поверяется, а только в составе весоизмерительных и дозирующих систем.

Межповерочный интервал 1 год.

Знак поверки в виде наклейки наносится на корпус прибора рядом с маркировочной таблицей.

 От несанкционированного доступа к метрологическим характеристикам весоизмерительный прибор защищен трехуровневым паролем. Также прибор защищен от несанкционированного доступа к внутренним компонентам, определяющим метрологические характеристики клеймом поверителя на одном из крепежных винтов корпуса.

#### **12 ХАРАКТЕРНЫЕ НЕИСПРАВНОСТИ И МЕТОДЫ ИХ УСТРАНЕНИЯ**

Характерные неисправности и методы их устранения указаны в таблице 4. Таблица 4

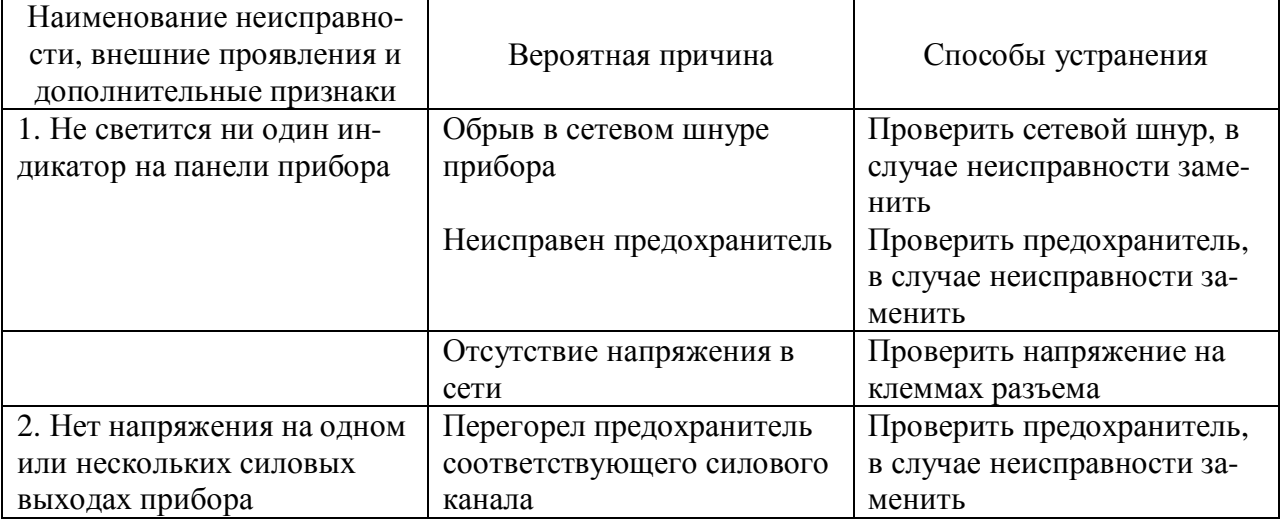

#### **13 ТРАНСПОРТИРОВАНИЕ И ХРАНЕНИЕ**

13.1 По устойчивости к механическим воздействиям приборы соответствуют группе исполнения L1 по ГОСТ Р 52931-2008

13.2 Приборы в упаковке выдерживают транспортирование любым видом транспорта.

13.3 Приборы могут храниться как в транспортной упаковке, так и без нее.

13.4 Условия хранения в упаковке прибора соответствуют группе 2 по ГОСТ 15150.

#### **14 ГАРАНТИИ ИЗГОТОВИТЕЛЯ**

14.1 Изготовитель гарантирует соответствие прибора требованиям настоящих технических условий при соблюдении потребителем правил транспортирования, хранения, монтажа и эксплуатации.

14.2 Гарантийный срок эксплуатации прибора – не менее 18 месяцев со дня ввода его в эксплуатацию, подтверждается гарантийным талоном, прилагаемым к каждому прибору.

14.3 Гарантийный срок хранения – 6 месяцев со дня его изготовления.

#### **15 СВИДЕТЕЛЬСТВО О ПРИЕМКЕ**

Весоизмерительный прибор ЦЕНТА Модель \_\_\_ № \_\_\_\_\_\_\_\_\_, ЦЕНТА ТПУ № изготовлен и принят в соответствии с обязательными требованиями стандартов, действующей эксплуатационной документацией и признаны годными к эксплуатации.

М.П. Дата изготовления «\_\_\_\_\_»\_\_\_\_\_\_\_\_\_\_\_ 20\_\_\_\_ г.

Начальник ОТК \_\_\_\_\_\_\_\_\_\_\_\_\_\_\_\_\_\_ « \_\_\_\_\_\_\_\_\_\_\_\_\_\_ »

#### **КРАТКАЯ ИНСТРУКЦИЯ ПО ПРИМЕНЕНИЮ ПРИБОРА ВЕСОИЗМЕРИТЕЛЬНОГО ЦЕНТА (модель «1»)**

**1. Функциональное назначение органов управления и индикации** Внешний вид прибора ЦЕНТА приведен на рис.1.

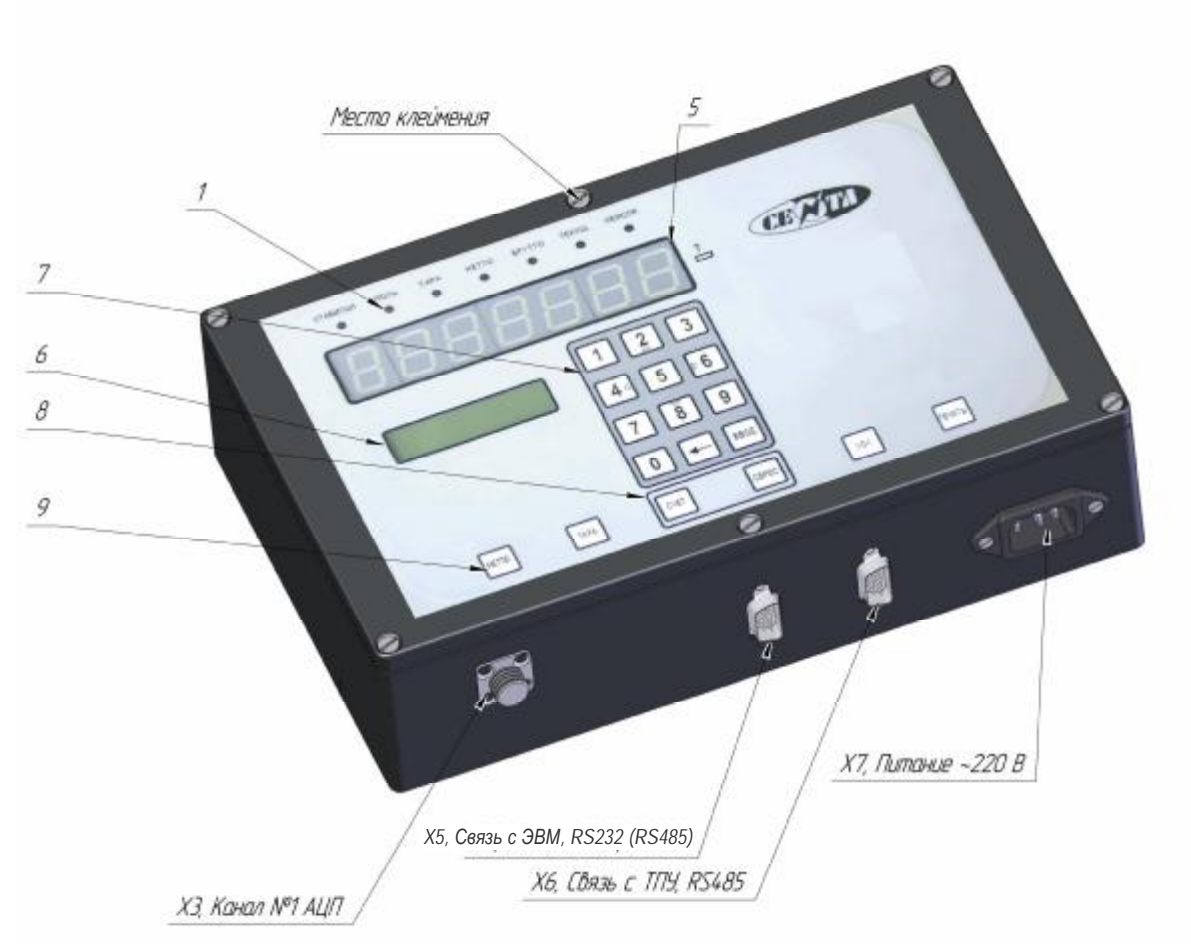

Рис.1

1.1 Группа сигнальных светодиодов (1) в самой верхней части панели предназначена для оперативного контроля работы устройства.

- Индикатор **«СТАБИЛЬН»:** светится, если за время усреднения данных (3.5) ("Усреднение Данн") отклонения веса не превысили параметр (3.1) «ДиапНестабВеса».
- Индикатор **«НОЛЬ»:** светится, пока производится измерения «Ноля» после нажатия на кнопку « $>0$  < ».
- Индикатор **«ТАРА»:** светится, если производится работа в режиме «ТАРА».
- Индикатор **«НЕТТО»:** светится, если нажатием кнопки (9) выбран режим «НЕТТО».
- Индикатор **«БРУТТО»:** светится, если нажатием кнопки (9) выбран режим «БРУТТО».
- Индикатор **«ПРЕВ»:** светится, если измеряемый вес превышает значение параметра (3.2) «МаксИндицирВес», при этом на индикатор (5) также выводится сообщение «ПРЕВ ПВ»
- Индикатор **«НЕИСПР»:** если светится система самодиагностики прибора обнаружила неисправность, (нарушены калибровки, неисправен АЦП, неправильно назначены входы, выходы прибора и т.п.), если погашен – неисправности не обнаружены.

1.2 Ниже группы сигнальных светодиодов находится семизначный семисегментный светодиодный индикатор оперативного контроля (5). На него выводится значение текущего измерения веса либо номера и значения предыдущих зафиксированных отвесов при просмотре истории измерений.

1.3 Под индикатором оперативного контроля, в левой части панели прибора находится служебный алфавитно-цифровой дисплей (6). Служит для отображения служебной, диагностической информации.

1.4 Кнопки управления весовым прибором разделены на 3 функциональных группы

- Кнопки управления режимом работы прибора «НЕТТО», «ТАРА», «>0<«, «ПЕЧАТЬ» (9)
	- при каждом нажатии кнопки «НЕТТО» индикация переводится попеременно в режим отображения веса «НЕТТО», либо в режим «БРУТТО», при этом светится сигнальный светодиод (2) «НЕТТО», либо (3) «БРУТТО». В случае, если тара не была измерена – индикация находится только в режиме «БРУТТО»
	- Кнопка «ТАРА» позволяет измерить вес тары.
	- Кнопка « >0< » позволяет измерить вес пустой платформы (Измерить «Ноль»).
	- Кнопка «ПЕЧАТЬ» позволяет распечатать результат измерения (В случае, если к прибору подключен принтер).
- Кнопки просмотра истории измерений «СЧЕТ», «СБРОС» (8).

 Кнопка «СЧЕТ» позволяет «пролистать», поочередно, с каждым нажатием выводя на индикаторы (5) и (6) значения предыдущих измерений и номера ячеек памяти, в которых они хранятся. Кнопка «СБРОС» стирает историю измерений.

• Служебная клавиатура (7) – кнопки «1»... «9», «0», « $\leftarrow$ «, «ВВОД», служит для просмотра и изменения настроечных параметров прибора в служебном режиме. В автоматическом режиме работы, нажимая на кнопки «1» … «9», можно просмотреть значения предыдущих измерений, хранящихся в ячейках памяти №1 … №9 прибора.

#### **2. Описание разъемов весоизмерительного прибора**

Разъемные соединения X1 … X7 служат для соединения весоизмерительного прибора с тензодатчиками, пультом оператора, светофорами, компьютером. Расписания разъемов прибора приведены ниже.

*Разъем X7 «ПИТАНИЕ ~220V» приборная часть – вилка*

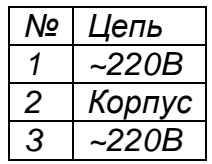

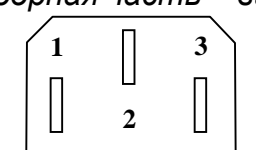

*Вид со стороны разъёмного соединения*

*Разъем X3 «Вход тензотдатчики» РС-10, приборная часть – вилка*

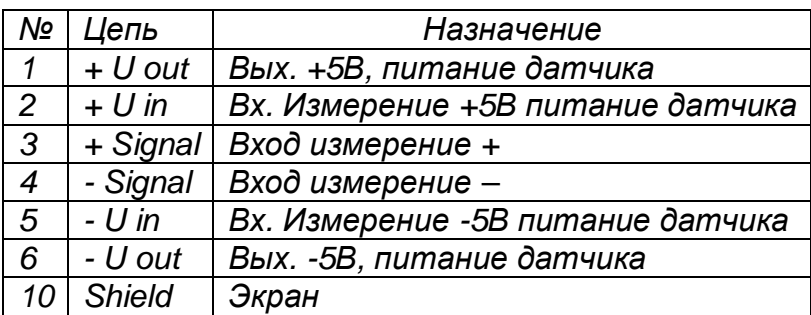

*Разъем X5 вариант «RS232 КОМПЬЮТЕР» DB-9, приборная часть – вилка*

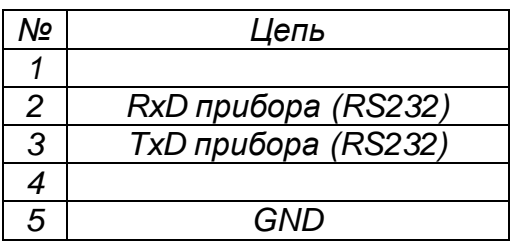

2<sup> $\degree$ </sup> 1

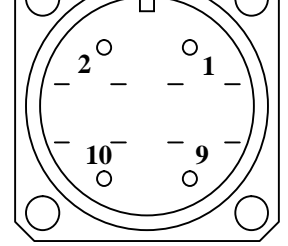

*Вид со стороны разъёмного соединения*

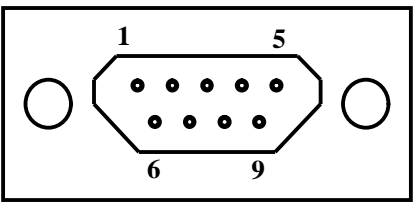

*Вид со стороны разъёмного соединения*

#### *Разъем X5 вариант «RS485 КОМПЬЮТЕР» DB-9, приборная часть – гнездо*

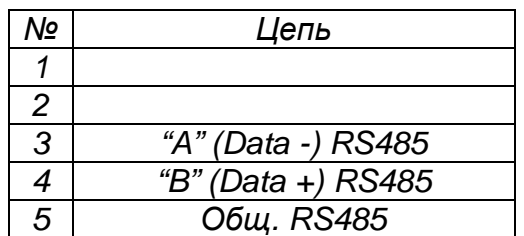

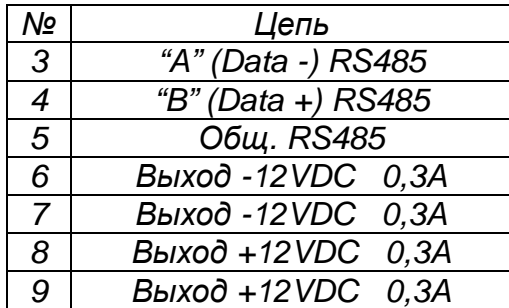

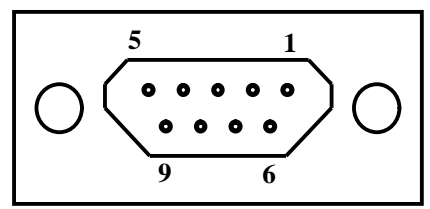

*Вид со стороны разъёмного соединения*

#### *Разъем X6 «RS485, ТПУ» DB-9, приборная часть – гнездо*

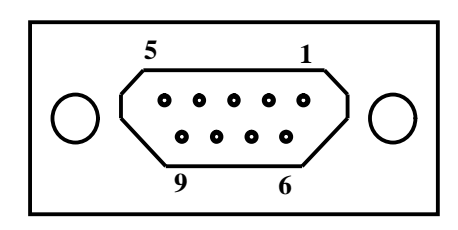

*Вид со стороны разъёмного соединения*

#### **3. Описание меню параметров весоизмерительного прибора ЦЕНТА, модель «1»**

Для входа в режим настройки параметров прибора необходимо нажать кнопку "СТОП", затем кнопку "**¬**" (стрелка влево). Для выхода из режима настройки параметров прибора необходимо еще раз нажать кнопку "**¬**" или кнопку «СТОП». Перемещение по списку параметров осуществляется с помощью кнопок "2" (стрелка вверх) и "8" (стрелка вниз). Вход в режим редактирования выбранного параметра осуществляется нажатием кнопки "ВВОД".

**3.1** «Параметры Весов» - подменю параметров:

• «Измерить нуль» - функция. Производится измерение веса пустой платформы весов с максимальной точностью. Этот вес впоследствии будет отображаться как «0».

• «Калибровка» - исполняемая функция. При нажатии кнопки "ВВОД" появляется запрос на измерение нуля «Измерять нуль (Да/Нет)?». При нажатии кнопки "ВВОД" измеряется веса пустой платформы весов с максимальной точностью. При нажатии кнопки "**¬**"(стрелка влево) измерение нуля игнорируется. После этого появляется сообщение «Положите эталон ХХХХХХ кГ!» о том, что необходимо нагрузить весовую платформу весом, равным параметру «Эталонный вес». После этого, нажатием кнопки "ВВОД", запускается процесс калибровки прибора (сообщение «Калибровка эталоном веса…». После завершения калибровки прибор выходит из режима калибровки в основное меню параметров. После процедуры калибровки значение трех параметров – «Эталонный вес», «Код эталона веса» и «Контрольный код калибровки» необходимо сохранить. В случае, если по каким-либо причинам калибровка будет нарушена, существует возможность восстановить ее, если точно ввести (по системному паролю) эти 3 взаимосвязанных значения.

- «Эталонный Вес» параметр, определяет значение веса эталона для режима калибровки прибора.
- «КодЭталонВес» код АЦП, запомненный в режиме калибровки при измерении эталона веса.

• «КонтрКодКалибр» - контрольный защитный код, который генерируется прибором в режиме калибровки, используя значение «Эталонный вес» и «Код эталона веса».

- «КодНуляТекущ.» код АЦП текущего значения «нуля» весов.
- «КодКалибрУсил» код самокалибровки полной шкалы АЦП. Только для типа внутреннего АЦП AD7731 (п.3.1).
- «КодКалибрНуля» код самокалибровки нуля АЦП. Только для типа внутреннего АЦП AD7731 (п.3.1).
- «КодНуляЭталон» код АЦП, запомненный при измерении веса пустой платформы в режиме калибровки.
- «ВключАвтонуль» Параметр разрешает автокоррекцию «Нуля», если равен «1». В случае, если параметр равен «0», автокоррекция «нуля» запрещена.
- «ВремСлежЗаНул» Параметр, определяет временной интервал автокоррекции, в течение которого производится слежение за «нулем» веса, и в случае, если за это время изменение его не превысило значение параметра «ДиапНестабВеса» и величина его не вышла за пределы параметра «Диапазон нуля», производится автокоррекция «нуля».
- «ЗадАвтКоррНуля» Параметр, задает дополнительное время проверки нестабильности для коррекции автонуля. Отложенная коррекция нуля, если нестабильность веса за это время задержки не вышла за пределы параметра «Диапазон нуля» и «ДиапНестабВеса».

• «ДиапНестабВеса» - Параметр, задаёт диапазон отклонения от среднего значения для принятия решения, что колебания весовой платформы успокоились. При измерении веса прибор ожидает успокоения вибраций для принятия решения, что измеренное значение веса - достоверное (если отклонения от среднего значения не выходят за заданный диапазон).

• «Диапазон Нуля» - Параметр, определяет допустимый диапазон изменения нуля. При очередном измерении веса пустой платформы, если он отличается от текущего значения нуля на величину, большую этого параметра, прибор будет считать, что это измерение нуля – испорчено помехой (ударом, …) и в качестве измеренного значения примет сумму величины плавающего нуля с параметром "Диапазон нуля". Таким образом, этот параметр служит своеобразным «ограничителем» выбросов, помех при измерении нуля.

• «ОбщееКоличДатч» - Параметр, количество тензодатчиков, соединенных параллельно и подключенных к входному разъему Х3 прибора. Необходим для правильного пересчета сигнала тензодатчиков в вес в тестовом режиме.

• «ЧувствДатчиков» - Параметр, паспортная чувствительность тензодатчиков, подключенных к входному разъему Х3 прибора. Необходим для правильного пересчета сигнала тензодатчиков в вес в тестовом режиме.

• «НПВ-ДатчикВеса» - Параметр, паспортный наибольший предел взвешивания тензодатчиков, подключенных к входному разъему Х3 прибора. Необходим для правильного пересчета сигнала тензодатчиков в вес в тестовом режиме.

• «МаксДтСигНест» - Параметр, задает максимальную разность между соседними значениями АЦП. При превышении разности этого параметра ограничивается работа автокорректора нуля.

**3.2** "Параметры отображения" - подменю параметров, влияющих на представление информации на цифровых индикаторах и дисплее:

• "МаксИндицирВес" - параметр, определяющий значение наибольшего отображаемого веса для конкретных весов. Его значение обычно устанавливается равным «Наибольший предел взвешивания весов» х 1,01. Если измеряемая величина превысит это значение, на большом индикаторе отобразится сообщение «ПРЕВ\_ПВ», что означает «Превышен Предельный Вес». Посмотреть измеряемую величину при этом можно на служебном индикаторе, если нажатием кнопки «СТОП» перевести прибор в служебный режим.

• "Позиция десятичной точки" - параметр, указывающий прибору сколько цифр после запятой необходимо высвечивать на большом цифровом индикаторе веса. Для значения = 1 - "0.0" - точность отображения 100 кГ, 2 - "0.00"- точность отображения 10 кГ, 3 - "0.000" - точность отображения 1 кГ.

• "Дискрет Отображения" - При выводе значения веса на большой цифровой индикатор, это значение округляется по заданному модулю. Пределы изменения параметра - 1...100000 Г.

• "Измерять тонны" - Параметр определяет единицы измерения величины, отображаемой на большом цифровом индикаторе. Если значение параметра = 1, вес отображается в тоннах (светится индикатор «Т» справа), если значение параметра «0», - в килограммах.

• "Контраст дисплея" - Параметр определяет контрастность отображения информации на алфавитно-цифровом служебном дисплее. Контрастность изображения его зависит от температуры окружающей среды. Пределы изменения параметра 0...50. Меньшее значение (устанавливается при более низких температурах), - больший контраст и скорость реакции дисплея на изменение информации на нем, большее значение – при более высоких температурах.

• "Время подсветки дисплея" - Параметр определяет время подсветки алфавитноцифрового дисплея от последнего нажатия на любую кнопку. Введен для экономии электроэнергии (облегчает температурный режим прибора при высоких температурах окружающей среды). Предел изменения параметра - 0...6500 Сек.

**3.3** "Имя/АдресПрибора" – Функция, выводится на служебный (двухстрочный) индикатор идентификационное наименование и номер версии программного обеспечения весоизмерительного прибора и его сетевой номер.

**3.4** "Рестарт Прибора" - Функция, производится перезапуск прибора, как при подаче напряжения питания.

**3.5** «Общая настройка» - Подменю, позволяет настроить общие параметры прибора.

• «Параметры АЦП»– Подменю, доступно для коррекции только по паролю наладчика, содержит прибор параметров для настройки АЦП:

- "ВклВнешнегоАЦП" Параметр, позволяет сконфигурировать прибор для работы с внутренним АЦП (параметр = 0) либо с блоком ТПУ (параметр = 1).
	- "Усреднение Данн" Параметр, определяет количество отсчетов АЦП, используемых для усреднения значения веса в процессе работы функции «Автонуль» (п.3.1). Не используется в режиме работы с ТПУ.
	- "ВклКоррекцАЦП" Параметр, используется в режиме работы с ТПУ. Позволяет производить коррекцию чувствительности каналов АЦП (если параметр = «1»). По умолчанию параметр = «0», коррекция запрещена.
	- "УсреднВнешАцп" Параметр, используется в режиме работы с ТПУ. Определяет глубину усреднения данных ТПУ. При значении параметра «1» глубина усреднения – 4 отсчета. При значениях «2», «3», и «4» - соответственно 8, 32 и 64отсчетов.
	- "ЧастАцпДляСАS" Параметр, задает частоту выдачи данных веса в последовательный порт в режиме эмуляции протокола CAS-6000. Диапазон 20…50Гц.
	- "ЧастВнешнАцп" Параметр, задает частоту оцифровки ТПУ84, ТПУ88. При значении «0» частота оцифровки ТПУ84, ТПУ88 равна 16,2Гц (режим совместимости с прежними моделями ТПУ), при значении «1» частота оцифровки ТПУ84, ТПУ88 равна 4,17Гц, при «2» частота оцифровки ТПУ84, ТПУ88 равна 16,2Гц, при «3» - 62,5Гц.
- "НастрВнешнАЦП" Подменю конфигурации прибора при работе с блоками ТПУ. Все настройки, произведенные в этом подменю вступят в силу после рестарта (либо повторного включения) прибора ЦЕНТА.
	- o Блок1\_АЦП1-4 Подменю конфигурации АЦП в блоке ТПУ №1
		- § ВклАЦП1Блока1 Параметр, значение = «1», если используется АЦП1 в блоке ТПУ №1, значение = «0», если не используется.
		- § ВклАЦП2Блока1 Параметр, значение = «1», если используется АЦП2 в блоке ТПУ №1, значение = «0», если не используется.
		- § ВклАЦП3Блока1 Параметр, значение = «1», если используется АЦП3 в блоке ТПУ №1, значение = «0», если не используется.
		- § ВклАЦП4Блока1 Параметр, значение = «1», если используется АЦП4 в блоке ТПУ №1, значение = «0», если не используется.
		- § КоррАЦП1Блок1 Параметр, корректирующий коэффициент *∆* для АЦП1 в блоке ТПУ №1. Позволяет корректировать чувствительность данного канала АЦП. Корректирующие коэффициенты для каждого канала АЦП хранятся в энергонезависимой памяти ЦЕНТА. Коррекция чувствительности производится в относительных единицах *«∆»*, пределы изменения от -999 до +999. Реальный коэффициент «*К*» передачи сигнала от АЦП, при этом изменяется в пределах от 0,995005 до 1,004995 по формуле:

#### $K = I + 0,000005 * \Delta$ .

§ КоррАЦП2Блок1 - Параметр, корректирующий коэффициент *∆* для АЦП2 в блоке ТПУ №1.

- § КоррАЦП3Блок1 Параметр, корректирующий коэффициент *∆* для АЦП3 в блоке ТПУ №1.
- § КоррАЦП4Блок1 Параметр, корректирующий коэффициент *∆* для АЦП4 в блоке ТПУ №1.
- o Блок2\_АЦП1-4 Подменю конфигурации АЦП в блоке ТПУ №2
	- § ВклАЦП1Блока2 Параметр, значение = «1», если используется АЦП1 в блоке ТПУ №2, значение = «0», если не используется.
	- § ВклАЦП2Блока2 Параметр, значение = «1», если используется АЦП2 в блоке ТПУ №2, значение = «0», если не используется.
	- § ВклАЦП3Блока2 Параметр, значение = «1», если используется АЦП3 в блоке ТПУ №2, значение = «0», если не используется.
	- § ВклАЦП4Блока2 Параметр, значение = «1», если используется АЦП4 в блоке ТПУ №2, значение = «0», если не используется.
	- § КоррАЦП1Блок2 Параметр, корректирующий коэффициент *∆* для АЦП1 в блоке ТПУ №2.
	- § КоррАЦП2Блок2 Параметр, корректирующий коэффициент *∆* для АЦП2 в блоке ТПУ №2.
	- § КоррАЦП3Блок2 Параметр, корректирующий коэффициент *∆* для АЦП3 в блоке ТПУ №2.
	- § КоррАЦП4Блок2 Параметр, корректирующий коэффициент *∆* для АЦП4 в блоке ТПУ №2.
- "БалансВнешнАцп" Функция, позволяет производить коррекцию чувствительности каждого из 4 возможных каналов АЦП блока ТПУ №1 и каждого из 4 возможных каналов АЦП блока ТПУ №2, причем корректирующие коэффициенты действуют сразу, не требуя рестарта прибора.

Экран служебного двустрочного индикатора отображает значения коэффициентов *∆* одновременно для 4-х каналов АЦП выбранного ТПУ. Например, для каналов АЦП1…АЦП4 блока ТПУ №1:

 $1> +1$   $51$  3  $+4$ 

 $2 - 5014 - 4$ 

 $\Delta$ **1**(коэффициент канала АЦП1) = +1

*∆***22**(коэффициент канала АЦП2) = - 5

*∆***33**(коэффициент канала АЦП3) = +4

*∆***44**(коэффициент канала АЦП4) = - 4

Символ «>» показывает, какой номер канала АЦП выбран для коррекции. На примере экрана выбран канал АЦП1 блока ТПУ №1. Изменять выбранный коэффициент можно, нажимая на кнопки «2» (стрелка вверх, увеличивает коэффициент) или «8» (стрелка вниз, уменьшает коэффициент). Шаг коррекции в примере равен +/- 01 (отображается в средней части нижней строки дисплея). Нажимая кнопку «5», можно сделать шаг коррекции +/- 10.

Выбранный номер блока ТПУ отображается в средней части верхней строки дисплея. В примере это Б1 – выбран блок ТПУ №1.

Выбор канала АЦП для корректировки производится кнопками «4» (стрелка влево, переход к предыдущему номеру канала АЦП) или «6» (стрелка вправо, переход к следующему номеру канала АЦП). При этом, если выбран для коррекции канал АЦП4 блока ТПУ №1 и нажать кнопку «6», экран дисплея сменится для коррекции каналов АЦП1…АЦП4 блока ТПУ №2:

 $2 +0 10 4 +0$ 

В этом примере корректируется АЦП3 блока ТПУ №2, шаг коррекции = 10.

При балансировке каналов АЦП часто приходится измерять вес пустой платформы. Для этого удобно использовать кнопку служебной клавиатуры « >0< », при использовании функции "БалансВнешнАцп" эта кнопка запускает функцию «Измерить «Ноль», не выходя из текущего пункта меню.

 $1 + 0$   $52$   $3 > +0$ 

"ПерерасчетСRC" – Функция, рассчитывает текущий контрольный код калибровки.

• "ПарПослПортов" – Подменю, позволяет произвести настройку параметров обмена весоизмерительного прибора с компьютером

- "Сетевой номер" Параметр, задается индивидуальный номер прибора в информационной сети связи с компьютером, запрещено использовать №128 (используется внутри прибора).
- "Скорость UART0" Параметр, задается скорость обмена с компьютером, бод.
- "Задержка UART0" Параметр, задается задержка в миллисекундах, после приёма команды с компьютера перед передачей ответа для переключения интерфейса RS485.
- "КонтрольнСумма" Параметр, определяет наличие (значение = 1) или отсутствие (  $= 0$ ) контрольной суммы в структуре пакета при обмене с компьютером.
- "Вкл. CAS-6000" Параметр, определяет протокол связи при обмене с компьютером. При значение параметра «1» эмулируется протокол прибора CAS I-6000. "РежимДискр CAS" - параметр, задающий дискретность вывода веса
- При значении параметра «0» передаются необработанные данные с разрешением 1 грамм  $\circ$
- При значении параметра «1» передаются необработанные данные с разрешением, опреде- $\Omega$ ляемым настройками прибора
- При значении параметра «2» передаются данные, обработанные для семисегментного ин- $\circ$ дикатора прибора
- При значении параметра «3» транслируется чистый код с АЦП прибора  $\circ$
- При значении параметра «4» транслируются необработанные значения веса с разрешени- $\Omega$ ем 1 грамм с каждого канала ТПУ, дополненные кодами <CR>, <LF>
- о При значении параметра «5» аналогично параметру «4», но с предварительными кодами очистки экрана и позиционирования курсора в начало экрана
- При значении параметра «6» данные с ТПУ84, ТПУ88 транслируются в последователь- $\circ$ ный порт прибора. При этом значении параметра скорость обмена UART0 должна быть 115200.

• "Тест. Функции" - Подменю, позволяет проконтролировать работу АЦП, интерфейса связи с компьютером, входов и силовых выходов прибора.

- "Тест АЦП" Функция. При входе в эту функцию, по умолчанию отображаются па- $\sim$ раметры АЦП1. Для просмотра параметров АЦП2 ... АЦП8 (при работе с ТПУ) необходимо нажимать на кнопку «ВВОД». На ЖК дисплее отображается при нажатии на кнопку:
- "1"- Код данных АЦП1 (АЦП2... АЦП8);  $\circ$
- "2"- Вх. сигнал АЦП1 (АЦП2...АЦП8) пересчитанный ко входу сигнал АЦП в милли- $\circ$ вольтах. Только для типа внутреннего АЦП АD7731 (п.3.1).
- "3"- Вес на вх. АЦП1 (АЦП2...АЦП8) персчитанный в вес входной сигнал на входе  $\circ$ АЦП исходя из паспортных параметров тензодатчиков. Только для типа внутреннего АЦП  $AD7731$  ( $\pi$ .3.1).
- "4" Ошибки АЦП1 (АЦП2... АЦП8). Только для типа внутреннего АЦП АD7731 (п.3.1).  $\circ$
- "5"- Отображается состояние обмена ЦЕНТА с ТПУ. Только при подключенном ТПУ и  $\circ$ заданном режиме работы с внешним АЦП (параметр "ВклВнешнегоАЦП" = 1 в меню "Параметры АЦП" (п.3.5)
- о "9"- Отображается нормированное к напряжению питания тензодатчиков напряжение на входе АЦП. Для расчета напряжения нужно отображаемую величину умножить на напряжение питания тензодатчиков (обычно 5В)
	- "Тест UART" Функция. В этом режиме на служебный дисплей выводится информация: при нажатии на кнопку "1" - об ошибках UART; "2" - содержимое входного буфера UART.
	- "АдминНастройка" Подменю, требует пароля доступа 2 уровня.
		- "Калибровки" Подменю. Обеспечивает возможность сохранять в архиве долговременной памяти прибора калибровки различные конфигурации весов. Например, если конфигурация весов - двухплатформенная, имеется возможность калиброваться и сохранить в архив параметры калибровок как по отдельным платформам (с вы-

ключенным из конфигурации АЦП неиспользуемой платформы), так и суммарную, двухплатформенную калибровку. И в последствии, при необходимости работать только одной платформой, можно использовать калибровку такой конфигурации, восстановив ее из архива.

- о "НомерКалибровк." Параметр, может принимать значение от «0» до «7». Номер группы параметров калибровки, которые сохраняются в архив энергонезависимой памяти.
- "Проверить Калиб" Функция, позволяет проверить на совпадение текущей  $\circ$ рабочей калибровки прибора с хранящейся в архиве энергонезависимой памяти калибровкой выбранного номера.
- "СписокПарКалиб" Функция, позволяет просмотреть хранящиеся в архиве  $\circ$ энергонезависимой памяти прибора значения всех параметров калибровки с выбранным номером. При выборе этой функции на служебный индикатор автоматически, с интервалом 4 сек. последовательно выводятся названия и значения всех параметров калибровки, которые хранятся в архиве долговременной памяти под выбранным номером.
- "Сохранить Калиб" Функция, позволяет сохранить в архиве энергонезави- $\Omega$ симой памяти прибора под выбранным номером текущюю рабочую калибровку прибора.
- "Загрузить Калиб" Функция, позволяет восстановить из архива энергонеза- $\circ$ висимой памяти прибора выбранный номер калибровки прибора в качестве рабочей.
- "Очистка парам." Функция, требует системного пароля доступа, производит установки «по умолчанию» параметров прибора, АЦП, UART0, UART1. При этом теряются значение «НУЛЯ». Параметры «Код эталонного веса», "«Эталонный вес" и «Контрольный код калибровки» при этом не очищаются. После применения этой функции необходимо использовать функцию "Рестарт Прибора" или обесточить включить весоизмерительный прибор, произвести измерение «НУЛЯ» и восстановить те параметры прибора, которые при конкретном применении прибора были изменены по сравнению с их значениями «по умолчанию».
- "ПарольВесМаст." Функция. Задание пароля для весового мастера (уровень 1).
- "ПарольНаладчик" Функция. Задание пароля наладчика (уровень 2).

#### 4 Краткая инструкция оператора

Все настройки параметров прибора ЦЕНТА могут производиться только подготовленным наладчиком.

Работа оператора осуществляется следующим образом:

4.1. После включении прибора необходимо выдержать время перед работой для установления стабильных характеристик прибора. Это время зависит от температуры в помещении, где находится прибор и колеблется от 5 мин. при комнатной температуре до 10 мин. при температуре в помещении +5°С. Сразу после включения прибора засвечиваются все элементы индикации, а на время теста индикации на служебном дисплее отображается номер версии встроенного программного обеспечения и счетчик калибровок.

4.2. После того, как прибор вышел из теста индикации, можно приступать к работе. Если требуется калибровка прибора, необходимо произвести калибровку (п.3.1).

4.3. Измерение веса в режиме «ТАРА». На платформу весов помещаетсмя тара. Из индикаторов (1) должен светиться «СТАБИЛЬН». После этого необходимо нажать кнопку «ТАРА». Вес тары измеряется, после чего начинают светиться индикаторы (1)) «СТА-БИЛЬН», «ТАРА» и «НЕТТО». В режиме «ТАРА» не работает режим «Автоноль». Для сброса режима «ТАРА» необходимо при пустой платформе весов нажать кнопку «>0<».

4.4. Для переключения отображения на индикаторе (5) «НЕТТО» или «БРУТТО», необходимо нажимать кнопку (9) «НЕТТО». С каждым нажатием режим отображения будет меняться, а что именно в данный момент выводится на индикатор (5) будет индицировать один из индикаторов  $(1)$  – «НЕТТО» или «БРУТТО».

#### **Схема соединений модулей «ЦЕНТА ТПУ»**

#### **Разъем Х6 прибора «ЦЕНТА» (модификация «1», DB-9)**

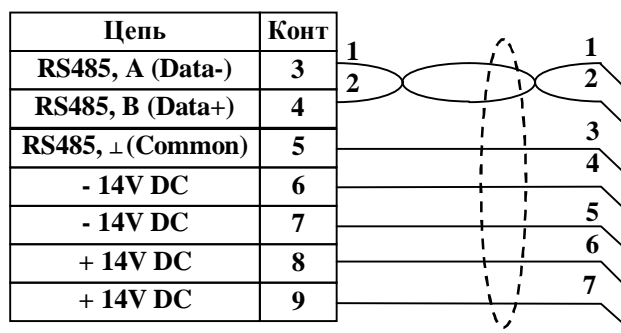

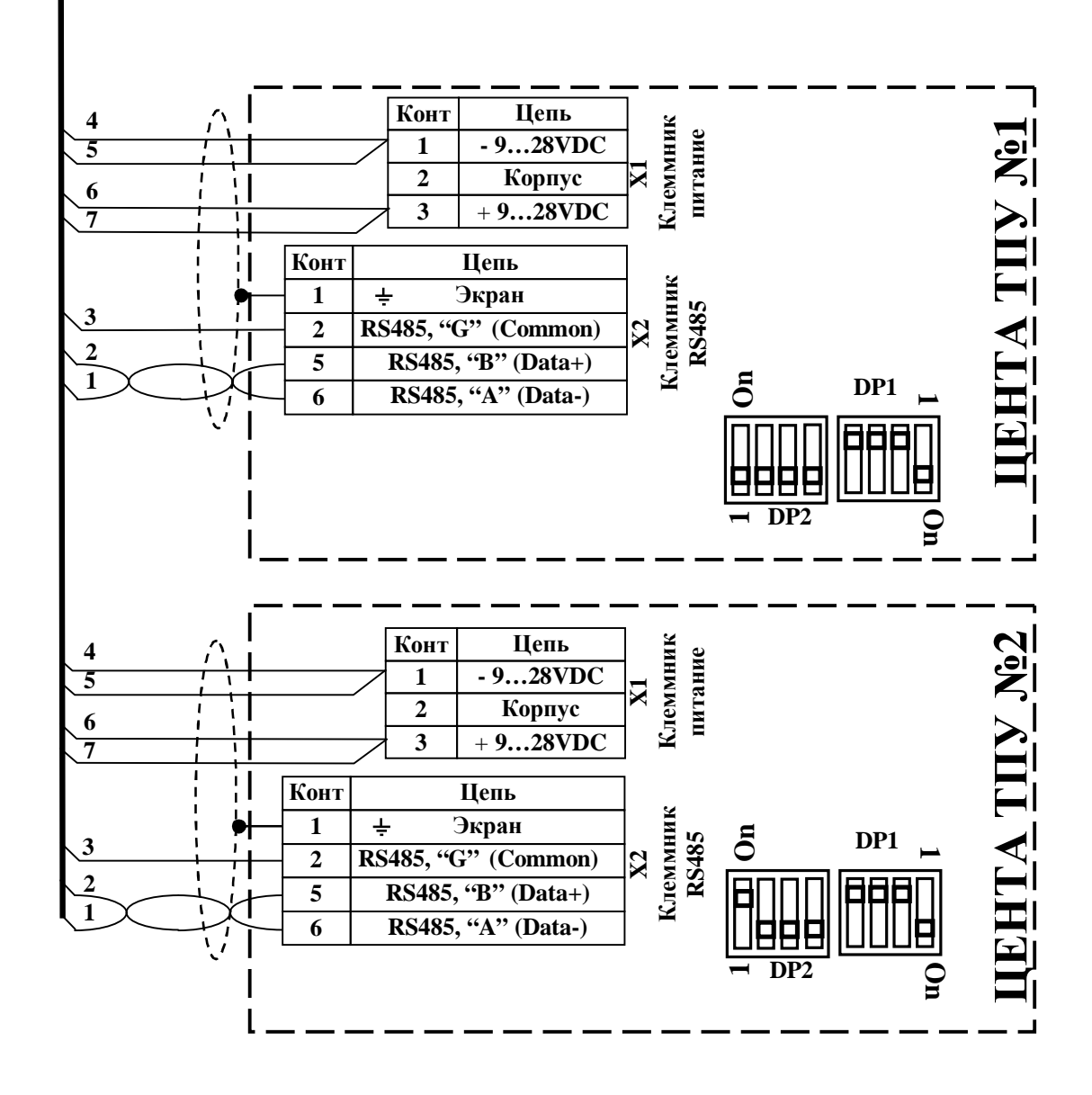

#### **Схема соединений при подключенииТПУ-2х канального**

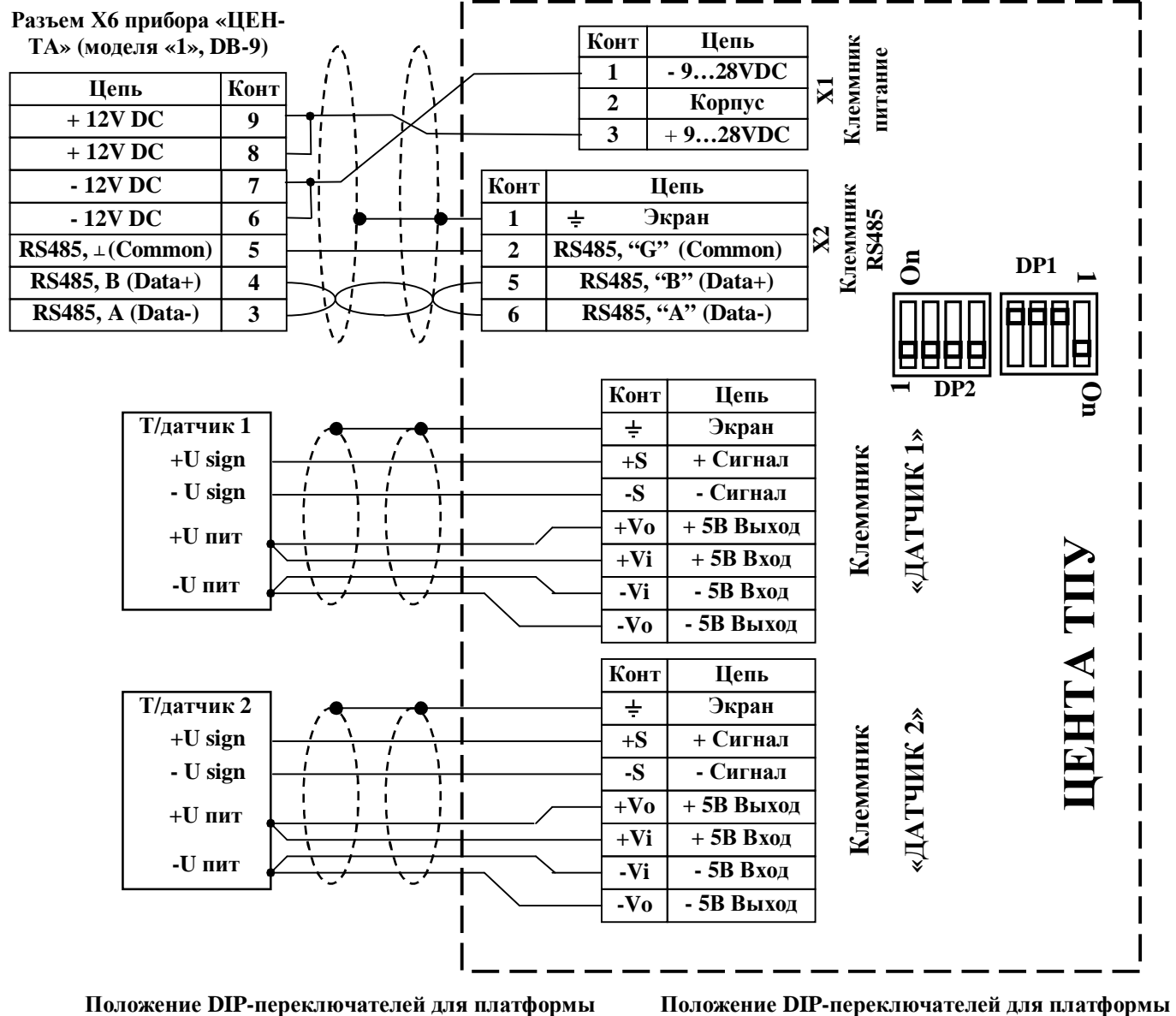

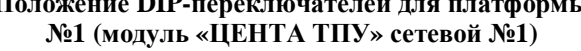

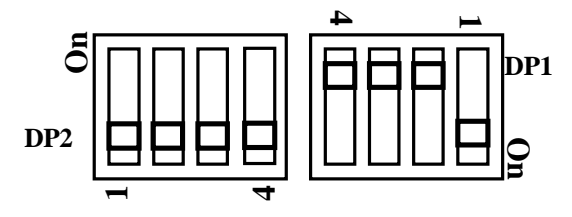

**№2 (модуль «ЦЕНТА ТПУ» сетевой №2)** 

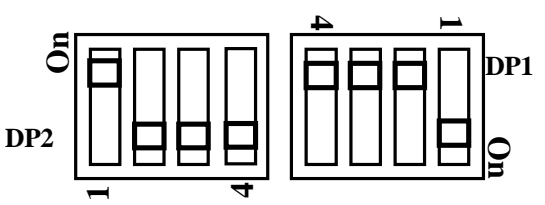

### **Схема соединений при подключенииТПУ-3х канального**

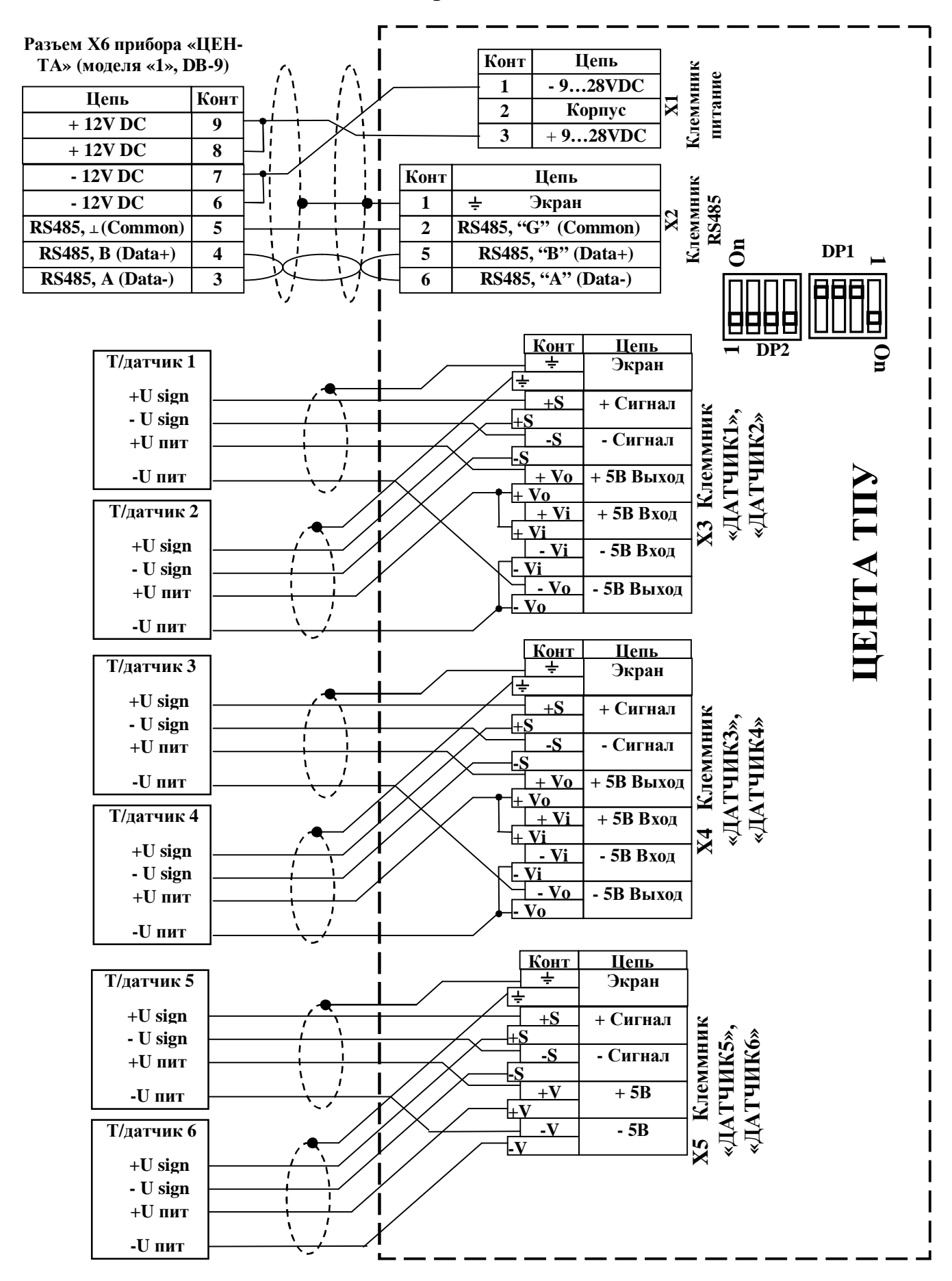

#### **Схема соединений при подключенииТПУ-4х канального**

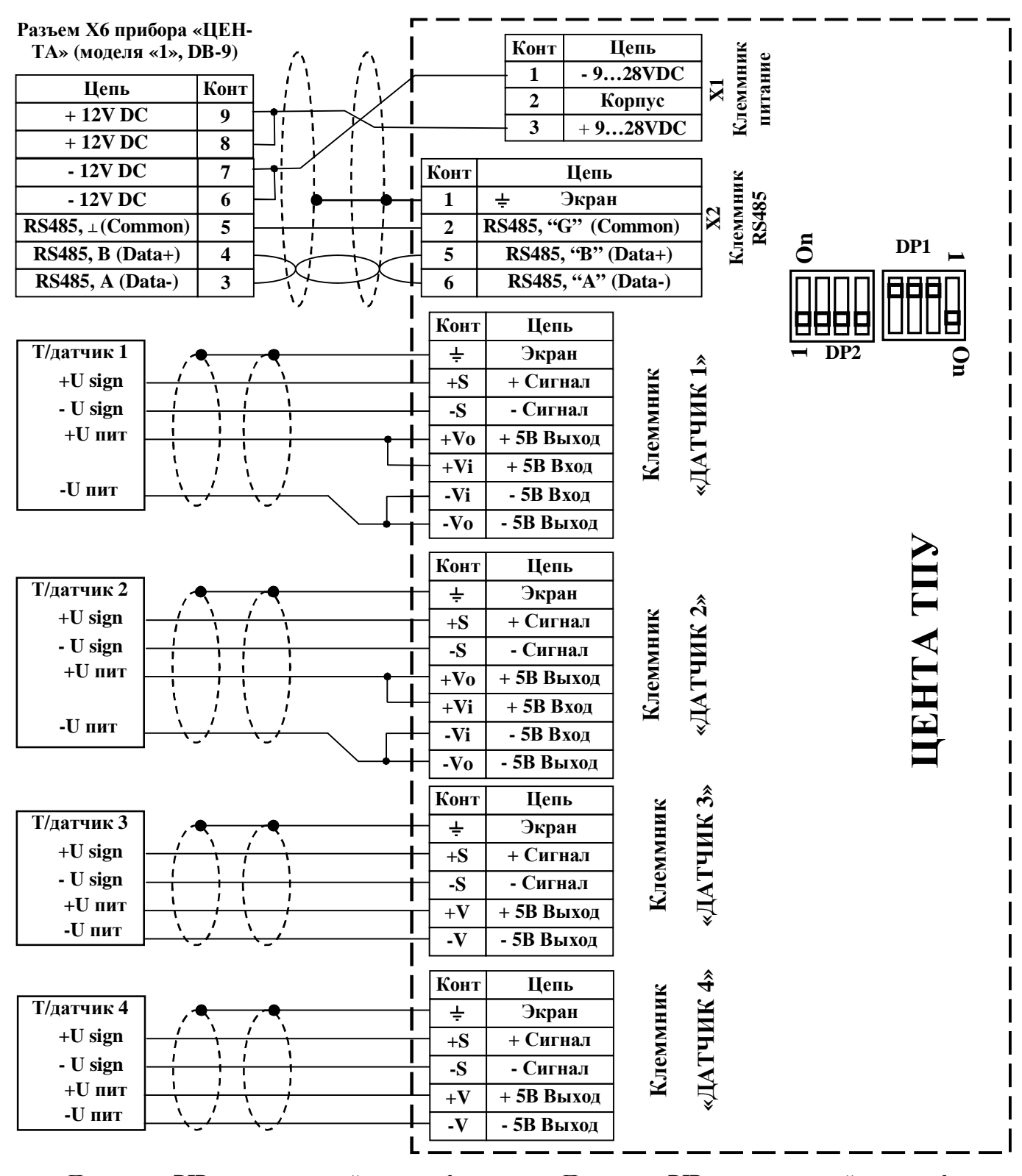

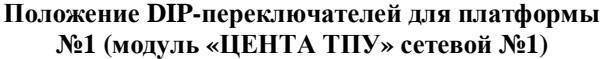

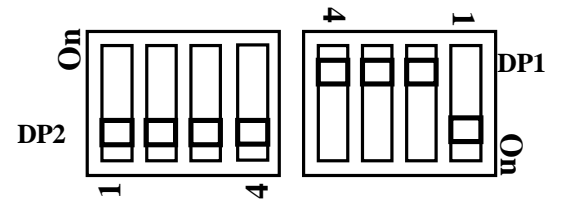

**Положение DIP-переключателей для платформы №2 (модуль «ЦЕНТА ТПУ» сетевой №2)** 

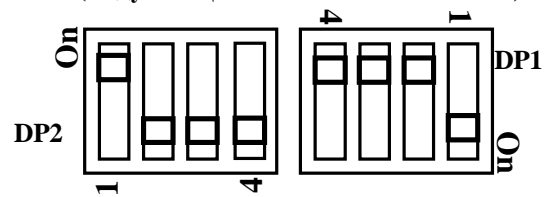

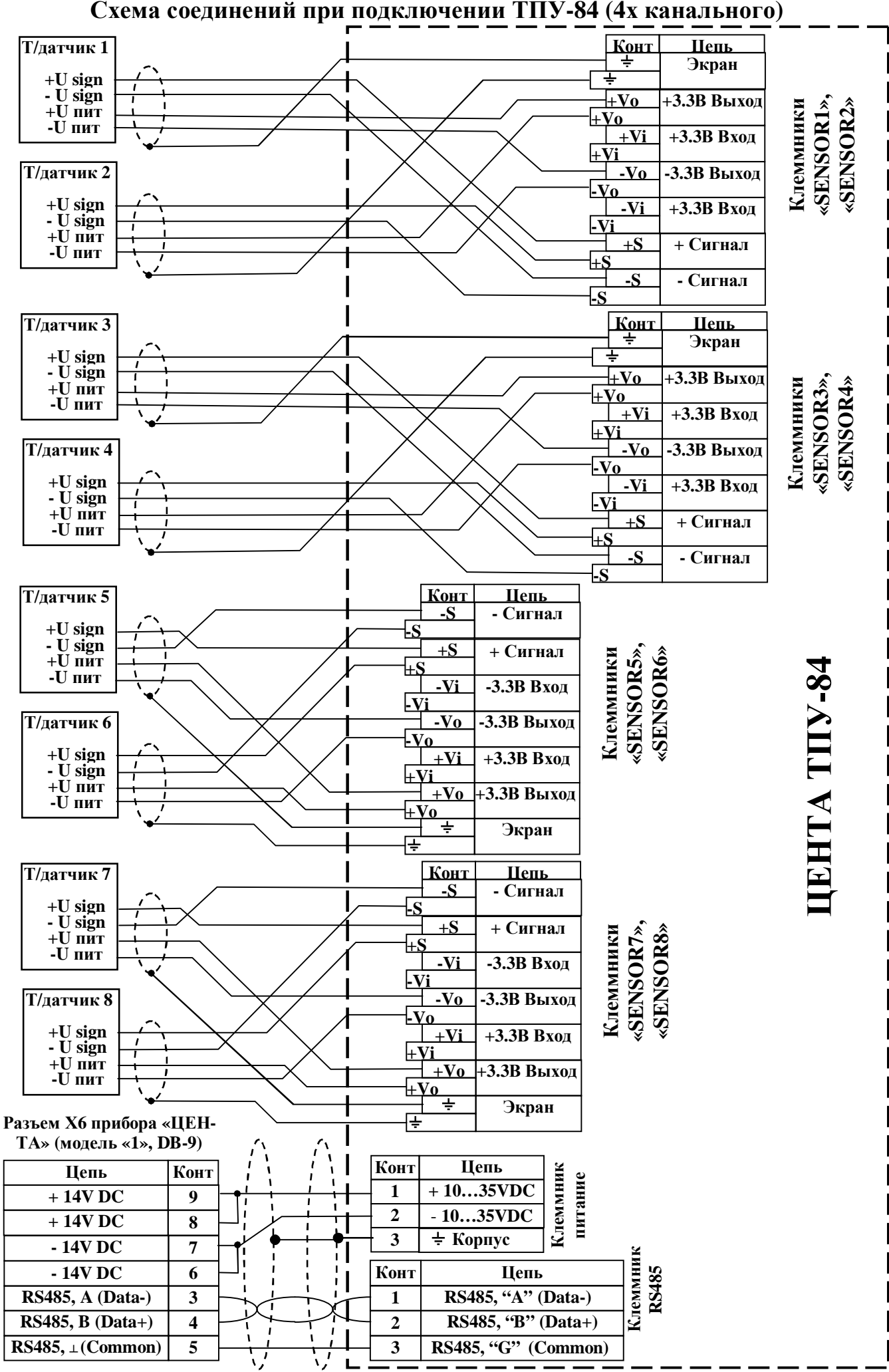

#### **Схема подключений ТПУ-88 (8 - канального)**

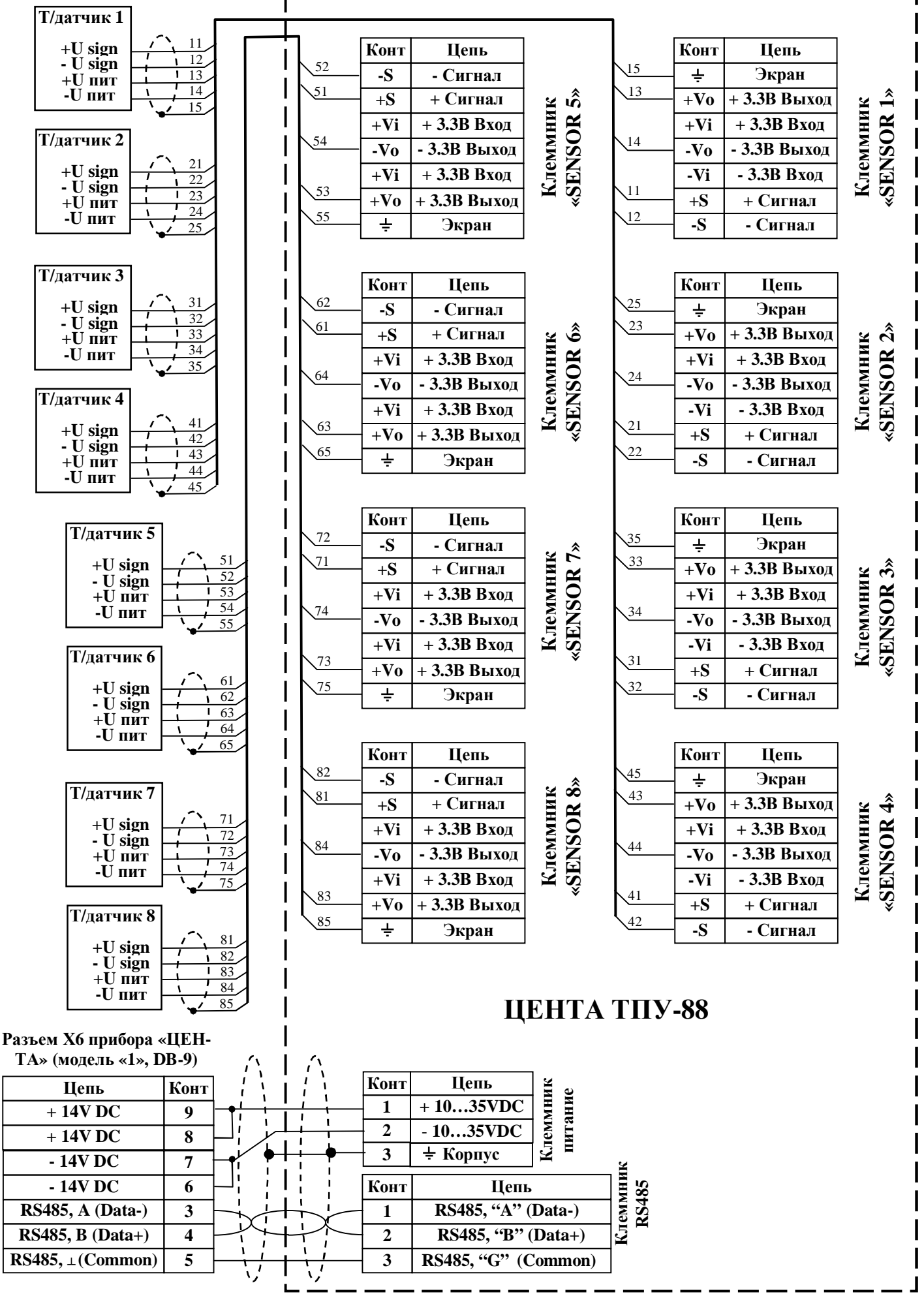

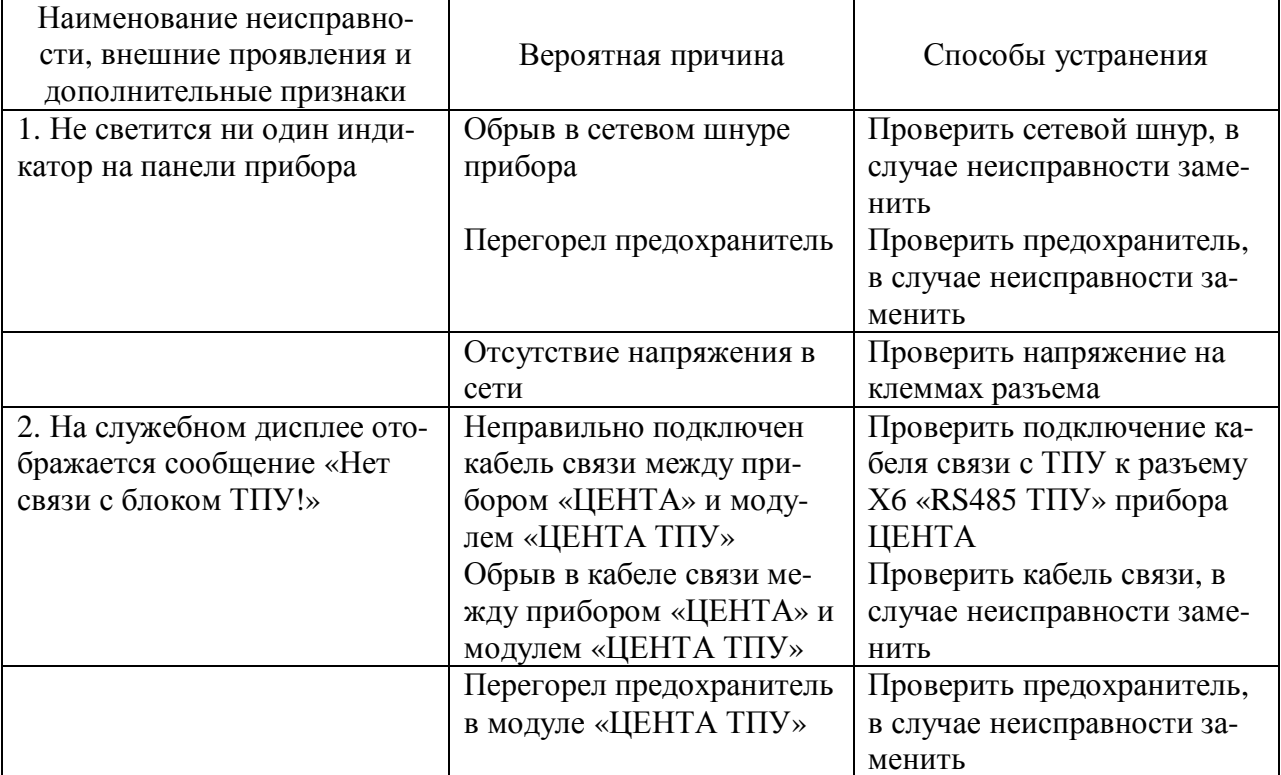

Возможные неисправности при работе с модулями «ЦЕНТА ТПУ»:

## **РАСПАЙКА КАБЕЛЯ ТЕНЗОДАТЧИКОВ ПРИ ИСПОЛЬЗОВАНИИ ВНУТРЕННЕГО АЦП**

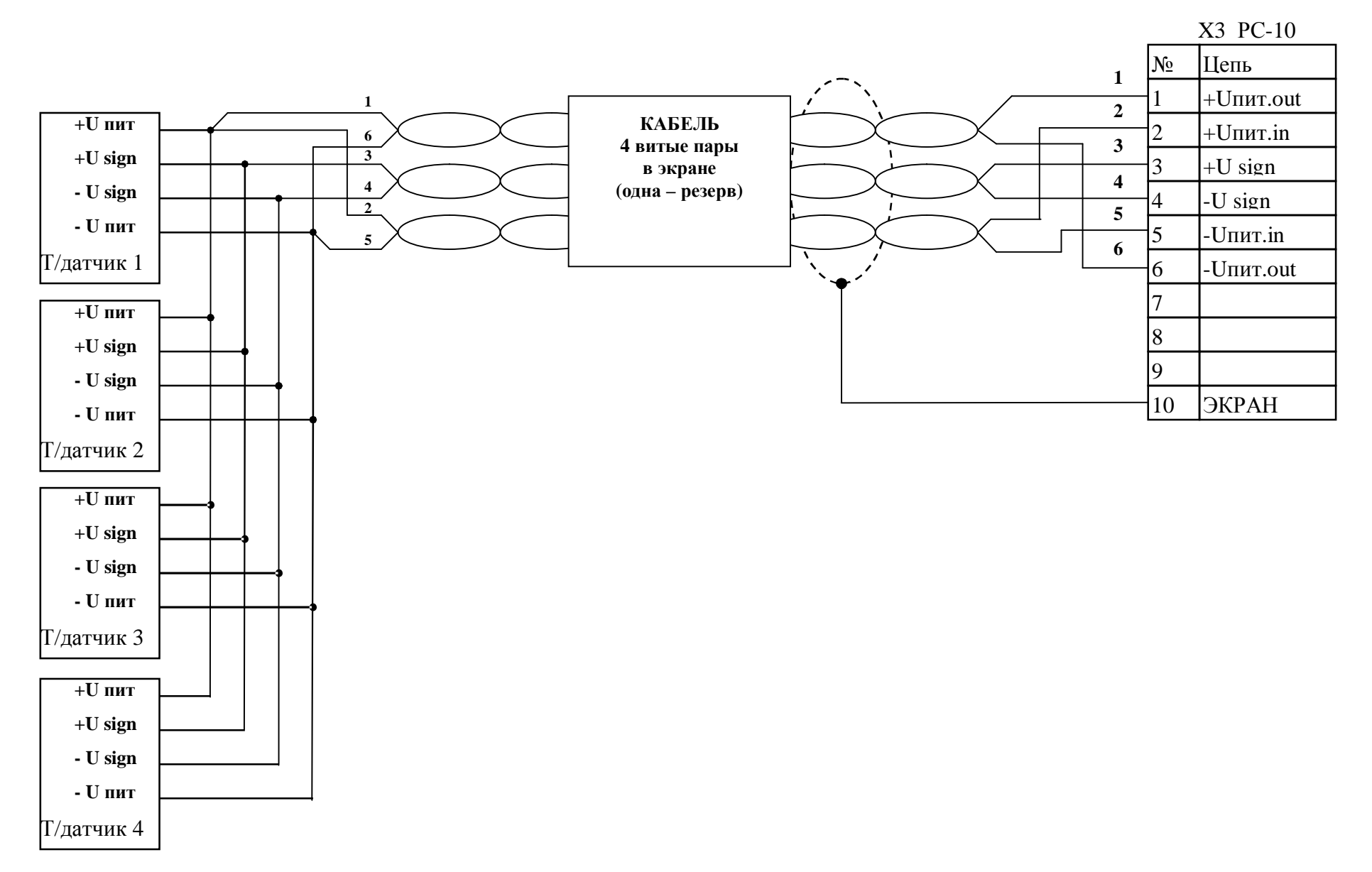